# **2ADCB-REG127 Radio User Manual**

Version 1.0 ●March 12, 2020

#### Acuity Brands Lighting, Inc.

#### One Lithonia Way

Conyers, GA 30012

Last edited: 12 March 2020

Copyright © 2019 Acuity Brands Lighting. All rights reserved.

No part of this publication may be reproduced, transmitted, transcribed, stored in a retrieval system, or translated into any language, in any form or by any means, electronic, mechanical, photocopying, recording, or otherwise, without prior written permission from Acuity Brands Lighting.

All copyright, confidential information, patents, design rights and all other intellectual property rights of whatsoever nature contained herein are and shall remain the sole and exclusive property of Acuity Brands Lighting. The information furnished herein is believed to be accurate and reliable.

However, no responsibility is assumed by Acuity Brands Lighting for its use, or for any infringements of patents or other rights of third parties resulting from its use.

The Acuity Brands Lighting name and Acuity Brands Lighting logo are trademarks or registered trademarks of Acuity Brands Lighting.

All other trademarks are the property of their respective owners

Document Name: Radio User Manual

# **2ADCB-REG127 Radio User Manual**

# **ROAM/Acuity Brands**

Version: [1.0] Revision Date [4/30/2019]

| Executive Sponsor Acuity Brands Lighting |         |             |  |  |
|------------------------------------------|---------|-------------|--|--|
|                                          |         |             |  |  |
| Signature                                |         | Date        |  |  |
|                                          |         |             |  |  |
| Executive Sponsor                        |         |             |  |  |
| [Name]                                   | [Email] | [Telephone] |  |  |
| Signature                                |         | Date        |  |  |
|                                          |         |             |  |  |
|                                          |         |             |  |  |
| [Name]                                   | [Email] | [Telephone] |  |  |
| Signature                                |         | Date        |  |  |
|                                          |         |             |  |  |
|                                          |         |             |  |  |

[Email]

[Name]

Signature

[Telephone]

Date

# **Table of Contents**

| 1     | EXECUTIVE SUMMARY             | ERROR! BOOKMARK NOT DEFINED. |
|-------|-------------------------------|------------------------------|
| 2     | GENERAL INFORMATION           | ERROR! BOOKMARK NOT DEFINED. |
| 2.1   | COMPANY DETAILS               | ERROR! BOOKMARK NOT DEFINED. |
| 2.2   | COMPANY(S) PROFILE            | ERROR! BOOKMARK NOT DEFINED. |
| 3     | UNDERSTANDING OF REQUIREMENTS | ERROR! BOOKMARK NOT DEFINED. |
| 3.1   | Benefits                      | ERROR! BOOKMARK NOT DEFINED. |
| 3.2   | MAIN ARGUMENTS                | ERROR! BOOKMARK NOT DEFINED. |
| 3.3   | AGENCY EFFORT REQUIRED        | ERROR! BOOKMARK NOT DEFINED. |
| 4     | SOLUTION OVERVIEW             | ERROR! BOOKMARK NOT DEFINED. |
| 4.1   | RESPONSE TO REQUIREMENTS      | ERROR! BOOKMARK NOT DEFINED. |
| 5     | PROJECT MANAGEMENT            | ERROR! BOOKMARK NOT DEFINED. |
| 5.1   | Project Plan                  | ERROR! BOOKMARK NOT DEFINED. |
| 5.2   | PROJECT ESTIMATING            | ERROR! BOOKMARK NOT DEFINED. |
| 5.2.1 | Work Days by Phase            | Error! Bookmark not defined. |
| 5.2.2 | 2 Work Days by Role           | Error! Bookmark not defined. |
| 5.2.3 | B Experience                  | Error! Bookmark not defined. |
| 5.3   | RISKS                         | ERROR! BOOKMARK NOT DEFINED. |
| 5.4   | ISSUES                        | ERROR! BOOKMARK NOT DEFINED. |
| 5.5   | Assumptions                   | ERROR! BOOKMARK NOT DEFINED. |
| 6     | QUALIFICATIONS                | ERROR! BOOKMARK NOT DEFINED. |
| 6.1   | SAMPLE PEN PORTRAIT           | ERROR! BOOKMARK NOT DEFINED. |
| 6.2   | References                    | ERROR! BOOKMARK NOT DEFINED. |
| 6.2.1 | Reference # 1                 | Error! Bookmark not defined. |
| 6.2.2 | 2 Reference # 2               | Error! Bookmark not defined. |
| 6.2.3 | Reference # 3                 | Error! Bookmark not defined. |
| 7     | COSTS                         | ERROR! BOOKMARK NOT DEFINED. |
| 7.1   | FIXED PRICE COSTS             | ERROR! BOOKMARK NOT DEFINED. |
| 7.2   | ITEMIZED COST BREAKDOWN       | ERROR! BOOKMARK NOT DEFINED. |
| 7.3   | TECHNICAL SUPPORT             | ERROR! BOOKMARK NOT DEFINED. |
| 8     | CONCLUSIONS                   | ERROR! BOOKMARK NOT DEFINED. |
| 9     | APPENDIX                      | ERROR! BOOKMARK NOT DEFINED. |
|       |                               |                              |

| 9.1 | GLOSSARY OF TERMS | ERROR! BOOKMARK NOT DEFINED |
|-----|-------------------|-----------------------------|
|     |                   |                             |
|     |                   |                             |
|     |                   |                             |
|     |                   |                             |
|     |                   |                             |
|     |                   |                             |
|     |                   |                             |
|     |                   |                             |
|     |                   |                             |
|     |                   |                             |
|     |                   |                             |
|     |                   |                             |
|     |                   |                             |
|     |                   |                             |
|     |                   |                             |
|     |                   |                             |
|     |                   |                             |
|     |                   |                             |
|     |                   |                             |
|     |                   |                             |
|     |                   |                             |
|     |                   |                             |
|     |                   |                             |
|     |                   |                             |
|     |                   |                             |
|     |                   |                             |
|     |                   |                             |
|     |                   |                             |
|     |                   |                             |
|     |                   |                             |
|     |                   |                             |

# **Document History**

Paper copies are valid only on the day they are printed. Contact the author if you are in any doubt about the accuracy of this document.

## **Revision History**

| Revision Number | Revision Date | Summary of Changes | Author             |
|-----------------|---------------|--------------------|--------------------|
| Version 1.0     | 1/7/2020      | Initial Draft      | Szabolcs Zigovszki |
|                 |               |                    |                    |
|                 |               |                    |                    |
|                 |               |                    |                    |
|                 |               |                    |                    |

## **Reference Documents**

Please see the following documents for more information:

| Document Name | Version | Author |
|---------------|---------|--------|
|               |         |        |
|               |         |        |
|               |         |        |
|               |         |        |
|               |         |        |

## **Distribution List**

This document has been distributed to:

| Name | Position | Company | Action |
|------|----------|---------|--------|
|      |          |         |        |
|      |          |         |        |
|      |          |         |        |
|      |          |         |        |
|      |          |         |        |

# 1 Background

The 2ADCB-REG127radio module is intended for installation in wirelessstreetlight controls applications. The module is supplied regulated 5.0 Vdc by amainboard with +/-1% regulated supply in all applications. The module contains voltage regulators and filtering capacitors onboard to smooth variations in supplyvoltage. It features a standard mini PCI-e edge connector and form-factor so it can be plugged in to any mini PCI-e USB only connector.

# 2 Modem User's Manual (not accessible to end-users).

#### 2.1 Overview of the Radio Modem Hardware

The 2ADCB-REG127 modem is an 802.15.4 wireless module that allows wireless communication using a standard asynchronous serial data stream. Themain features of the 2ADCB-REG127 radio modem are presented in the figures below. FCC ID label will be applied to the shield later.

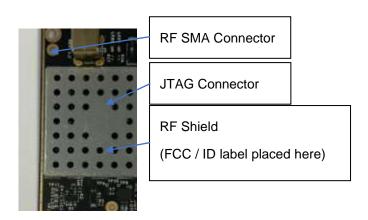

Mini PCI-e edge connector

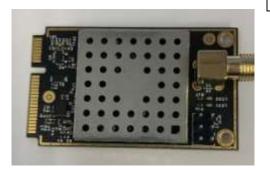

## 2.2 Functional Block Diagram of the module

## NOTE: CONFIDENTIAL BLOCK DIAGRAM IS REMOVED

The 2ADCB-REG127 radio module consists of four functional entities:

- 1.) Transceiver section processor, RF Transceiver
- 2.) RF Section BALUNs, RF Front-End, RF filters
- 3.) Non-volatile storage EEPROM
- 4.) Voltage regulators LDO

## 2.3 Pinout

The module follows the mini PCI-e, USB only standard pinout.

#### Standard Mini PCI Express

This pinout is the standard pinout used by manufacturers for WLAN and high speed applications. It is likeley that at least the primary Mini PCI Express slot will feature this level of connectivity.

| Pin<br># | Function           | Pin#  | Function   |
|----------|--------------------|-------|------------|
| 51       | Reserved           | 52    | 3.3Vaux    |
| 49       | Reserved           | 50    | GND        |
| 47       | Reserved           | 48    | 1.5V       |
| 45       | Reserved           | 46    | LED_WPAN#  |
| 43       | GND                | 44    | LED_WLAN#  |
| 41       | 3.3Vaux            | 42    | LED_WWAN#  |
| 39       | 3.3Vaux            | 40    | GND        |
| 37       | GND                | 38    | USB_D+     |
| 35       | GND                | 36    | USB_D-     |
| 33       | PETp0              | 34    | GND        |
| 31       | PETn0              | 32    | SMB_DATA   |
| 29       | GND                | 30    | SMB_CLK    |
| 27       | GND                | 28    | 1.5V       |
| 25       | PERp0              | 26    | GND        |
| 23       | PERn0              | 24    | 3.3Vaux    |
| 21       | GND                | 22    | PERST#     |
| 19       | Reserved* (UIM_C4) | 20    | W_DISABLE# |
| 17       | Reserved* (UIM_C8) | 18    | GND        |
|          | Mechanica          | l Key |            |
| 15       | GND                | 16    | UIM_VPP    |
| 13       | REFCLK+            | 14    | UIM_RESET  |
| 11       | REFCLK-            | 12    | UIM_CLOCK  |
| 9        | GND                | 10    | UIM_DATA   |
| 7        | CLKREQ#            | 8     | UIM_PWR    |
| 5        | COEX2              | 6     | 1.5V       |
| 3        | COEX1              | 4     | GND        |
| 1        | WAKE#              | 2     | 3.3Vaux    |

#### **USB only Mini PCle**

This is the USB only version of the slot. It is based on the standard pinout, minus the PCI Express lanes and whilst not officially endorsed by PCI SIG, is widely used for USB only applications such as WWAN or GPS cards.

| Pin<br># | Function           | Pin#  | Function   |
|----------|--------------------|-------|------------|
| 51       | Reserved           | 52    | 3.3Vaux    |
| 49       | Reserved           | 50    | GND        |
| 47       | Reserved           | 48    | 1.5V       |
| 45       | Reserved           | 46    | LED_WPAN#  |
| 43       | GND                | 44    | LED_WLAN#  |
| 41       | 3.3Vaux            | 42    | LED_WWAN#  |
| 39       | 3.3Vaux            | 40    | GND        |
| 37       | GND                | 38    | USB_D+     |
| 35       | GND                | 36    | USB_D-     |
| 33       |                    | 34    | GND        |
| 31       |                    | 32    | SMB_DATA   |
| 29       | GND                | 30    | SMB_CLK    |
| 27       | GND                | 28    | 1.5V       |
| 25       |                    | 26    | GND        |
| 23       |                    | 24    | 3.3Vaux    |
| 21       | GND                | 22    | PERST#     |
| 19       | Reserved* (UIM_C4) | 20    | W_DISABLE# |
| 17       | Reserved* (UIM_C8) | 18    | GND        |
|          | Mechanica          | l Key |            |
| 15       | GND                | 16    | UIM_VPP    |
| 13       |                    | 14    | UIM_RESET  |
| 11       |                    | 12    | UIM_CLOCK  |
| 9        | GND                | 10    | UIM_DATA   |
| 7        |                    | 8     | UIM_PWR    |
| 5        | COEX2              | 6     | 1.5V       |
| 3        | COEX1              | 4     | GND        |
| 1        | WAKE#              | 2     | 3.3Vaux    |

## 2.4 Operation of the 2ADCB-REG127 Radio Modem

Communication with the ROAMMOD0001 radio modem happens through USB port. The baud rate is set to be 19200, 8N1.

Document Name: Radio User Manual

#### 2.5 Command Set

Open an instance of terminal software on a serial port with the above settings and connect to the RF modem. Any command is single line followed by entercommand. Format of command is: command param1 param2 ... <enter>

Atstartup pushing the enter key a few times is necessary until the reception of theprompt string.

PTS Commands description:

- 1. Clear screen
- a. Description: clear screen
- b. Command name: "cls"
- c. Parameters: None
- d. Ex: cls<enter>
- 2. Help
- a. **Description**: display commands list and a short description of each command
- b. Command name: "help"
- c. Parameters: None
- d. Ex: help<enter>
- 3. Read ADC (ATD) channels
- a. **Description**: read and display ADC channels values
- b. Command name: "getadc"
- c. Parameters: None
- d. Ex: getadc<enter>
- 4. Get Modem SPI Register
- a. **Description**: get value for a modem register (from page0)
- b. Command name: "getreg"
- c. Parameters: 1
- register ID: hex format

#### d. Ex: getreg 00<enter>

#### 5. Set Modem SPI Register

- a. **Description**: set value for a modem register (from page0)
- b. Command name: "setreg"
- c. Parameters: 2
- register ID: hex format
- register vlaue: hex format
- d. Ex: setreg 20 80FF<enter>

#### 6. Set Power Amplification value

- a. **Description**: set value for a modem PA power (not persistent value)
- b. Command name: "setpa"
- c. Parameters: 1
- PA value: hex format
- d. Ex: setpa FC<enter>

#### 7. Set Modem Channel

- a. **Description**: set value for a modem channel (not persistent value)
- b. Command name: "setch"
- c. Parameters: 1
- channel number: decimal format
- d. Ex: setch 0<enter>

#### 8. Set red LED value

- a. Description: set red LED on or off
- b. Command name: "setredled"

Document Name: Radio User Manual

- c. Parameters: 1
- Red led: 0 or 1

#### d. Ex: setredled 0<enter>

#### 9. Set green LED value

a. Description: set green LED on or off

b. Command name: "setgreenled"

c. Parameters: 1

- Green led: 0 or 1

d. Ex: setgreenled 0<enter>

#### 10. Put modem in IDLE state

a. Description: put modem in IDLE state

b. Command name: "idle"

c. Parameters: None

d. Ex: idle<enter>

#### 11. Put modem in PULSE state

a. **Description**: put modem in pulse PRBS9 state

b. Command name: "pulse"

c. Parameters: None

d. Ex: pulse<enter>

#### 12. Put modem in RX state

a. Description: put modem in RX state

b. Command name: "rx"

c. Parameters: None

d. Ex: rx<enter>

#### 13. Put modem in RX echo state

a. **Description**: put modem in RX echo state (used for message success

rate)

b. Command name: "rxecho"

c. Parameters: 1 (but can missing)

- Msg signature: hex format, default value 0xFF

d. Ex: rxecho<enter>

#### 14. Calculate the TX message success rate

a. Description: Calculate message success rate

b. Command name: "txmsg"

c. Parameters: 4 (but can missing)

- Packet no: decimal format, default 100

- Delay (in ms): decimal format, default 100

- Packet len: decimal format, default 125

- Msg signature: hex format, default value 0xFF

d. Ex: txmsg 10<enter>

#### 15. Put modem in TX not modulated state

a. **Description**: put modem in continuous TX not modulated state

b. Command name: "txnomod"

c. Parameters: None

d. Ex: txnomod<enter>

#### 16. Put modem in TX modulated state

a. **Description**: put modem in continuous TX modulated state

b. Command name: "txmod"

c. Parameters: None

d. Ex: txmod<enter>

#### 17. Read main info stored on EEPROM

a. Description: displays SN, max PA power, and VRef stored on EEPROM

b. Command name: "iic\_read"

c. Parameters: None

d. Ex: iic\_read<enter>

#### 18. Clear EEPROM (except main info)

a. Description: Clear EEPROM except main info

b. Command name: "iic\_erase"

c. Parameters: None

d. Ex: iic\_erase<enter>

#### 19. Write device SN on EEPROM

a. Description: Set device SN on EEPROM and clear rest of EEPROM

b. Command name: "iic\_setsn"

c. Parameters: 1

- Device SN: hex format, up to 16 digits (8 bytes)

d. Ex: iic\_setsn 4FC0<enter>

#### 20. Write VRef on EEPROM

a. **Description**: Set VRef on EEPROM

b. Command name: "iic\_setvref"

c. Parameters: 1

- Value VRef: decimal format (between 2450 and 2550)

d. Ex: iic\_sevref 2500<enter>

#### 21. Write max PA on EEPROM

a. Description: Set max PA on EEPROM

b. Command name: "iic\_setpa"

c. Parameters: 1

- Max power hex format

d. Ex: iic\_setpa FF<enter>

#### 22. Set output pin in lo

a. Description: Set a pin as output and in lo state

b. Command name: "outlo"

c. Parameters: 1

- Pin definition: string: port and bit

d. Ex: outlo A5<enter>

#### 23. Set output pin in hi

a. **Description**: Set a pin as output and in hi state

b. Command name: "outhi"

c. Parameters: 1

- Pin definition: string: port and bit

d. Ex: outhi A5<enter>

Document Name: Radio User Manual

© 2020. All rights reserved.

Page 16 of 27

## 2.6 Frequency selection

The 2ADCB-REG127 module is not frequency agile during run-time, but it can select an unoccupied portion of the spectrum at startup. The series uses a set of 16 channels as defined by the IEEE 802.15.4 standards which span a range from 2405 to 2480 MHz with 5 MHz spacing between channels:

| Center    | Channel    | Nominal       |
|-----------|------------|---------------|
| Frequency | Designator | Occupied BW   |
| (MHz)     |            |               |
| 2405      | 11         | 2402.5-2407.5 |
| 2410      | 12         | 2407.5-2412.5 |
| 2415      | 13         | 2412.5-2417.5 |
| 2420      | 14         | 2417.5-2422.5 |
| 2425      | 15         | 2422.5-2427.5 |
| 2430      | 16         | 2427.5-2432.5 |
| 2435      | 17         | 2432.5-2437.5 |
| 2440      | 18         | 2437.5-2442.5 |
| 2445      | 19         | 2442.5-2447.5 |
| 2450      | 20         | 2447.5-2452.5 |
| 2455      | 21         | 2452.5-2457.5 |
| 2460      | 22         | 2457.5-2462.5 |
| 2465      | 23         | 2462.5-2467.5 |
| 2470      | 24         | 2467.5-2472.5 |
| 2475      | 25         | 2472.5-2477.5 |
| 2480      | 26         | 2477.5-2482.5 |

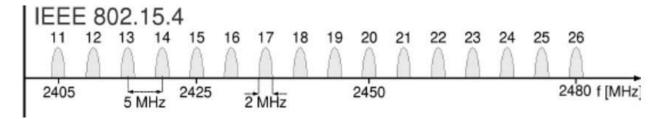

The channel mask is the name used to describe the list of frequency channels that a radio can use. The default channel mask for client radios allows them tooperate on any frequency highlighted blue in the table above.

## 2.7 RF Exposure Limit Warning

To comply with FCC's RF exposure limits for general population / uncontrolled exposure, the antenna(s) used for this transmitter must be installed to provide a separation distance of at least 20cm from all persons and must not be co-located or operating in conjunction with any other antenna or transmitter.

The above statement must be placed in the end-user's operating manual of finished products.

## 2.8 FCC Certification Requirements

This Device complies with Part 15 of the FCC Rules. Operation is subject to the following two conditions:

- 1. This device may not cause harmful interference, and
- 2. This device must accept any interference received, including interference that may cause undesired operation.

The above statement must be placed in the end-user's operating manual of finished products.

## 2.9 Warning (Part 15.21)

Changes or modifications not expressly approved by the party responsible for compliance could void the user's authority to operate the equipment.

The above statement must be placed in the end-user's operating manual offinished products.

## 2.10 Compliance Statement (Industry Canada)

IC – Canada. This device complies with Industry Canada license-exempt RSSstandard(s). Operation is subject to the following two conditions:

- (1) this device may not cause interference, and
- (2) this device must accept anyinterference, including interference that may cause undesired operation of the device.

Le présentappareilestconforme aux CNR d'Industrie Canada applicablesauxappareils radio exempts de licence.L'exploitationestautorisée aux deuxconditions suivantes :

- (1) l'appareilnedoit pas produire de brouillage, et (2)l'utilisateur de l'appareildoit
- (2) accepter tout brouillage radio électriquesubi, mêmesi le brouillageestsusceptible d'encompromettre le fonctionnement.

The above statement must be placed in the end-user's operating manual of finished products.

## 3 Installation

- This module is limited to OEM installation only
- OEM Integrators may not provide instructions for end user to remove/install module.
- This module is to be installed only in mobile or fixed applications -- reference part 2.1091(b) for a definition of mobile and fixed devices.
- Separate approval is required for all other operating configurations, including portable configurations with respect to 2.1093 and different antenna configurations.

# 4 RF Exposure Limit Warning

To comply with FCC's RF exposure limits for general population / uncontrolled exposure, the antenna(s) used for this transmitter must be installed to provide a separation distance of at least 20cm from all persons and must not be co-located or operating in conjunction with any other antenna or transmitter (must not transmit simultaneously with any other antenna or transmitter, except in accordance with FCC multi transmitter product procedures).

The above statement must be placed in the end-user's operating manual of finished products.

## 5 Host Manufacturer Statements

To ensure compliance with all non-transmitter functions the host manufacturer (ROAM/Acuity Brands Technical Services) is responsible for ensuring compliance with the module(s) installed and fully operational. For example, if a host was previously authorized as an unintentional radiator under the Declaration of Conformity procedure without a transmitter certified module and a module is added, the host manufacturer is responsible for ensuring that the after the module is installed and operational the host continues to be compliant with the Part 15B unintentional radiator requirements. Since this may depend on the details of how the module is integrated with the host, the grantee (the party responsible for the module grant) shall provide guidance to the host manufacturer for compliance with the Part 15B requirements.

# 6 Import Statement

The FCC regulates marketing, sale and importation of radio frequency devices. When importing a radio frequency (RF) device the importer or ultimate consignee, or their designated broker, may be required to declare that the radiofrequency device meets the FCC importation conditions under Title 47 of theCode of Federal Regulation (CFR) Section 2.1204. ROAM/Acuity BrandsTechnical Services marks the master carton of all devices containing 2ADCB-REG127 radios with the FCC ID and IC ID.

# 7 Module Labeling

A certified module has the option to use a permanently affixed label, or an electronic label (see 9. Electronic Labelling below). For a permanently affixed label, the module must be labelled with an FCC ID - Section 2.926. See section 1 above for figures instructing installation of permanently affixed label.

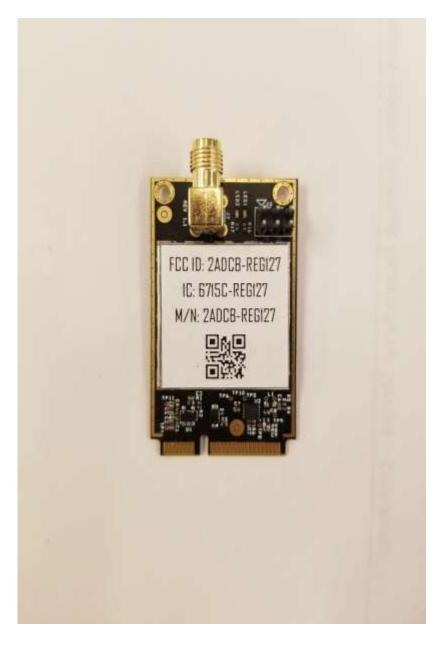

Label Size is 25 mm X 25 mm

## 8 Host Device Labeling

For a host using a certified module with a standard fixed label, if (1) the module's FCC ID is not visible when installed in the host, or (2) if the host is marketed so that end users do not have straightforward commonly used methods for access to remove the module so that the FCC ID and IC IDs of the module are visible; then an additional permanent label referring to the enclosed module: "Contains Transmitter Module FCC ID: 2ADCB-REG127 and IC: 6715C-REG127" or "Contains FCC ID: 2ADCB-REG127 and IC: 6715C-REG127" must be used. The host OEM user manual must also contain clear instructions on how end users can find and/or access the module and the FCC ID. See section 1 above for figures depicting the FCC ID and IC ID that must be affixed to the exterior of the host device into which the 2ADCB-REG127 module will be installed.

| Document Name: Radio User Manual |  |               |
|----------------------------------|--|---------------|
| © 2020. All rights reserved.     |  | Page 26 of 27 |
|                                  |  |               |
|                                  |  |               |

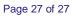